# **Oracle® GoldenGate**

Release Notes for Oracle GoldenGate Monitor

12*c* (12.2.1)

#### **E60960-01**

October 2015

This document introduces Oracle GoldenGate Monitor 12*c* (12.2.1). It is comprised of these sections:

- [Section 1, "What's New in This Release?"](#page-0-0)
- [Section 2, "Prerequisites"](#page-2-0)
- [Section 3, "Corrected Problems"](#page-2-1)
- [Section 4, "Known Issues"](#page-3-0)
- [Section 5, "Oracle GoldenGate Monitor Documentation"](#page-3-1)
- [Section 6, "Documentation Accessibility"](#page-4-0)

## <span id="page-0-0"></span>**1 What's New in This Release?**

Oracle GoldenGate Monitor 12*c* (12.2.1) contains the following new features:

#### **General Features**

- Support for Informix database is introduced.
- Support for Monitor Jagent to withstand the Oracle GoldenGate Manager RESTful API unavailability was added.
- Support for MySQL database was removed.

#### **Simplification**

The Monitor UI layout was redesigned for improved information conveyance as follows:

#### **Monitor Home Page Enhancements**

- Data and Alerts View is renamed to Metrics and Alerts
- Historical Data and Alert History Tabs are consolidated as the History Tab
- Alert Definition is renamed to Alert Management

#### **Metrics and Alerts Enhancements**

Clicking on an Instance node results in the following tabs displaying in right-hand panel replacing the 'Instance' diagram, Attributes table and Alerts table:

- Process Metrics Tab
- Manager Metrics Tab
- Logs Tab

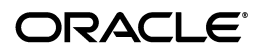

- Configuration Tab
- Alerts Tab
- **GGSCI** Tab

### **Capture Node Enhancements**

Clicking on a Capture node results in the following tabs displaying in right-hand panel replacing the Capture diagram, Attributes table, and Alerts table.

- Metrics Tab
- Logs Tab
- Configuration Tab
- Alerts Tab

### **Delivery Node Enhancements**

Clicking on Delivery node results in the following tabs displaying in right-hand panel replacing the Delivery diagram, Attributes table, and Alerts table.

- Metrics Tab
- Logs Tab
- Configuration Tab
- Alerts Tab

### **Database Node Enhancements**

Clicking on a Database node results in the Metrics tab displaying in right-hand panel replacing the Database' diagram, Attributes table, and Alerts table.

#### **Trial Node Enhancements**

Clicking on a Trial node results in the Metrics tab displaying in right-hand panel replacing the Trial diagram, Attributes table, and Alerts table.

#### **Instance Node Enhancements**

Clicking on an Instance Node results in the Configuration tab displaying in right-hand panel replacing the Trial diagram, Attributes table, and Alerts table.

The mgr.prm and GLOBALS subtabs are displayed on the Configuration Tab. The mgr.prm subtab displays the contents of this file. You can refresh the contents of the mgr.prm file using the Refresh button and edit it using the Edit button.

#### **Capture' Node/Delivery Node – 'Configuration' Tab**

The Capture process related parameter file is displayed on the Configuration' Tab You can refresh the contents of this file using the Refresh button and edit it using the Edit button.

- The configuration of Email, SNMP and CLI for alert actions was redesigned so that the User Interface (UI) is used.
- The Solution Graph was enhanced to bookend databases.
- The instance diagram is replaced by a tabular layout.
- The Problem Summary and Solution title icon were removed.
- The UI tab and subtabs appearance was modified to condense the information for better classification and ease of use.

Compact domain support was replaced with Extended Domain support for SQL Server.

#### **Manageability**

- Ability to run GGSCI commands from the UI was added.
- Ability to alert on more Monitor Points was added.
- In addition to the Message. Code and Message. Severity attributes, you can now configure alerts using the Message.Text attribute. This new metric was added in the Metrics drop-down list on the Alert Definition Tab.
- Monitor Alerts now include additional existing monitoring points.By default, all Monitor Alerts include the following Oracle GoldenGate Monitor instance Metrics for the 'Instance', 'Capture', and 'Delivery' object types :

```
OGG Instance Details:
OGG Hostname =abc.host.com
OGG Working Directory = /root/core
OGG Manager Port = 7650
```
#### **Security**

Instance Level security for the Alert Module.

#### **Extensibility**

Ability to run multiple Monitor Agents to services both Oracle GoldenGate Monitor and Oracle GoldenGate Monitor Enterprise Management Plug-In.

For more information on these feature and additional links to their documentation elsewhere in the product library, see "What's New?" in *Administering Oracle GoldenGate Monitor*.

## <span id="page-2-0"></span>**2 Prerequisites**

Oracle GoldenGate Monitor 12*c* (12.2.1) is requires that the following are installed:

- Java SE, JDK 8u40 and greater
- WebLogic Server 12c (12.2.1) with JRF
- One of the following supported databases:
	- Oracle 11gR2, 12c
	- Microsoft SQL Server 2008, 2012

For more information, see "Preparing to Install" in *Installing and Configuring Oracle GoldenGate Monitor Server*.

## <span id="page-2-1"></span>**3 Corrected Problems**

This section contains information about bugs that have been corrected. For questions on specific bugs or ticket numbers, consult Oracle Customer Support. SR is the Oracle Support SR number, and BugDB is the bug identification number. The information in this section is divided into the following releases:

■ [Section 3.1, "Version 12.2.1.0 — October 2015"](#page-3-2)

### <span id="page-3-2"></span>**3.1 Version 12.2.1.0 — October 2015**

Initial Release.

## <span id="page-3-0"></span>**4 Known Issues**

This chapter describes issues that are known to exist in this release of Oracle GoldenGate Monitor. The information in this section is divided into the following releases:

[Section 4.1, "Version 12.2.1.0 — October 2015"](#page-3-3)

## <span id="page-3-3"></span>**4.1 Version 12.2.1.0 — October 2015**

#### **No oggmon.properties in the WebLogic Server Domain After T2P**

After T2P, if the target machine does not have the oggmon.properties file in the *WLS\_ DOMAIN\_HOME*/cfg directory, then you must run the updateOGGMonitorConfig script on target machine in T2P.

#### **Jagent on Windows Does Not Connect to the Monitor Server.**

For Windows, if the JAgent s not connecting to the Monitor Server, then you need to add the absolute Java JDK8 path explicitly in the jagent.prm file.

### **For DB2 on Z/OS: JAgent Stops Unexpectedly**

If JAgent should stop unexpectedly, modify the memory options in the jagent. prm file using these steps:

- **1.** Edit the jagent.prm file in the *OGG\_AGENT\_INST\_HOME*/dirprm directory.
- **2.** Locate the Xms and Xmx memory options then change them to -Xms512m -Xmx550m.
- **3.** Go to the Oracle GoldenGate Core GGSCI console, and stop the Oracle GoldenGate agent by executing the stop jagent command:

GGSCI> stop jagent

- **4.** Backup your ogg\_agent.log file.
- **5.** Start JAgent from GGSCI:

GGSCI> start jagent

# <span id="page-3-1"></span>**5 Oracle GoldenGate Monitor Documentation**

For more information, see the following documents in the Oracle GoldenGate Monitor 12*c* (12.2.1) documentation set:

- *Administering Oracle GoldenGate Monitor*
- **Oracle GoldenGate Monitor Console Online Help**
- **Installing and Configuring Oracle GoldenGate Monitor Server**
- *Upgrading to Oracle GoldenGate Monitor 12.2.1*
- *Release Notes for Oracle GoldenGate Monitor*

# <span id="page-4-0"></span>**6 Documentation Accessibility**

For information about Oracle's commitment to accessibility, visit the Oracle Accessibility Program website at

http://www.oracle.com/pls/topic/lookup?ctx=acc&id=docacc.

#### **Access to Oracle Support**

Oracle customers that have purchased support have access to electronic support through My Oracle Support. For information, visit

http://www.oracle.com/pls/topic/lookup?ctx=acc&id=info or visit http://www.oracle.com/pls/topic/lookup?ctx=acc&id=trs if you are hearing impaired.

Oracle GoldenGate Release Notes for Oracle GoldenGate Monitor, 12*c* (12.2.1) E60960-01

Copyright © 2011, 2015, Oracle and/or its affiliates. All rights reserved.

This software and related documentation are provided under a license agreement containing restrictions on use and disclosure and are protected by intellectual property laws. Except as expressly permitted in your license agreement or allowed by law, you may not use, copy, reproduce, translate, broadcast, modify, license, transmit, distribute, exhibit, perform, publish, or display any part, in any form, or by any means. Reverse engineering, disassembly, or decompilation of this software, unless required by law for interoperability, is prohibited.

The information contained herein is subject to change without notice and is not warranted to be error-free. If you find any errors, please report them to us in writing.

If this is software or related documentation that is delivered to the U.S. Government or anyone licensing it on behalf of the U.S. Government, then the following notice is applicable:

U.S. GOVERNMENT END USERS: Oracle programs, including any operating system, integrated software, any programs installed on the hardware,<br>and/or documentation, delivered to U.S. Government end users are "commercial computer Regulation and agency-specific supplemental regulations. As such, use, duplication, disclosure, modification, and adaptation of the programs,<br>including any operating system, integrated software, any programs installed on t terms and license restrictions applicable to the programs. No other rights are granted to the U.S. Government.

This software or hardware is developed for general use in a variety of information management applications. It is not developed or intended for use in any inherently dangerous applications, including applications that may create a risk of personal injury. If you use this software or hardware in<br>dangerous applications, then you shall be responsible to take all appropri use. Oracle Corporation and its affiliates disclaim any liability for any damages caused by use of this software or hardware in dangerous applications.

Oracle and Java are registered trademarks of Oracle and/or its affiliates. Other names may be trademarks of their respective owners Intel and Intel Xeon are trademarks or registered trademarks of Intel Corporation. All SPARC trademarks are used under license and are trademarks or registered trademarks of SPARC International, Inc. AMD, Opteron, the AMD logo, and the AMD Opteron logo are trademarks or registered

trademarks of Advanced Micro Devices. UNIX is a registered trademark of The Open Group. This software or hardware and documentation may provide access to or information about content, products, and services from third parties. Oracle Corporation and its affiliates are not responsible for and expressly disclaim all warranties of any kind with respect to third-party content, products, and services unless otherwise set forth in an applicable agreement between you and Oracle. Oracle Corporation and its affiliates will not be responsible for any loss, costs, or damages incurred due to your access to or use of third-party content, products, or services, except as set forth in an applicable agreement between you and Oracle.